Звіт по присутновті в Teams

1. Правою кнопкою миши по заннятю, яке нас цікавить

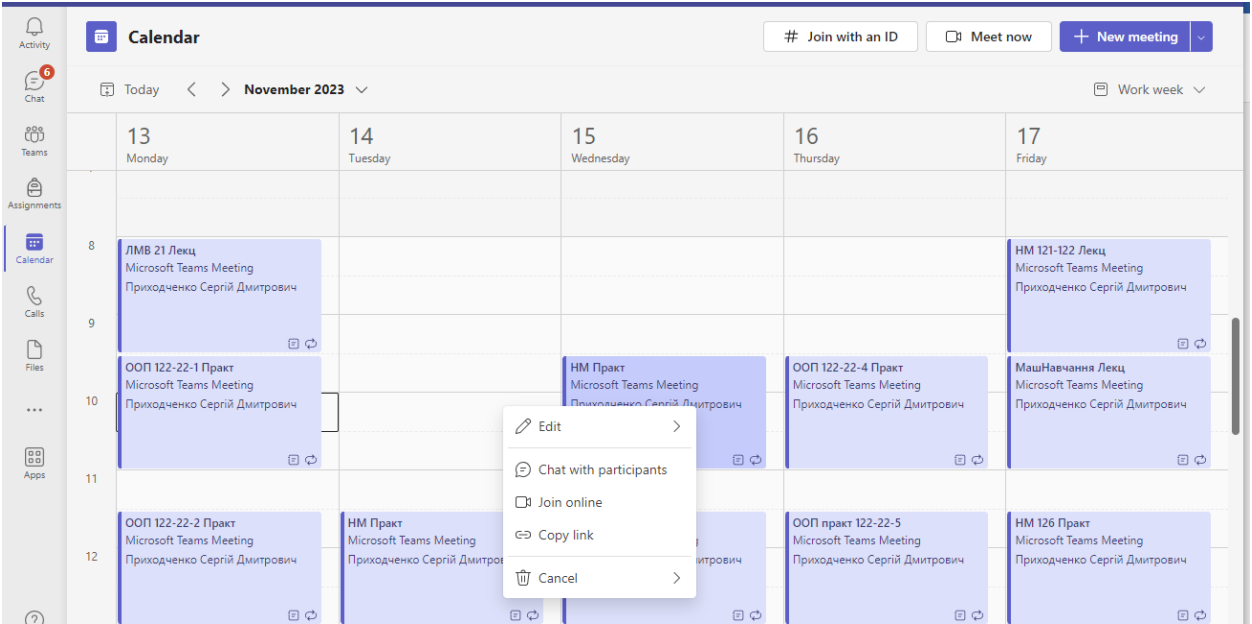

2. Обираємо «Редагувати -> Серію»

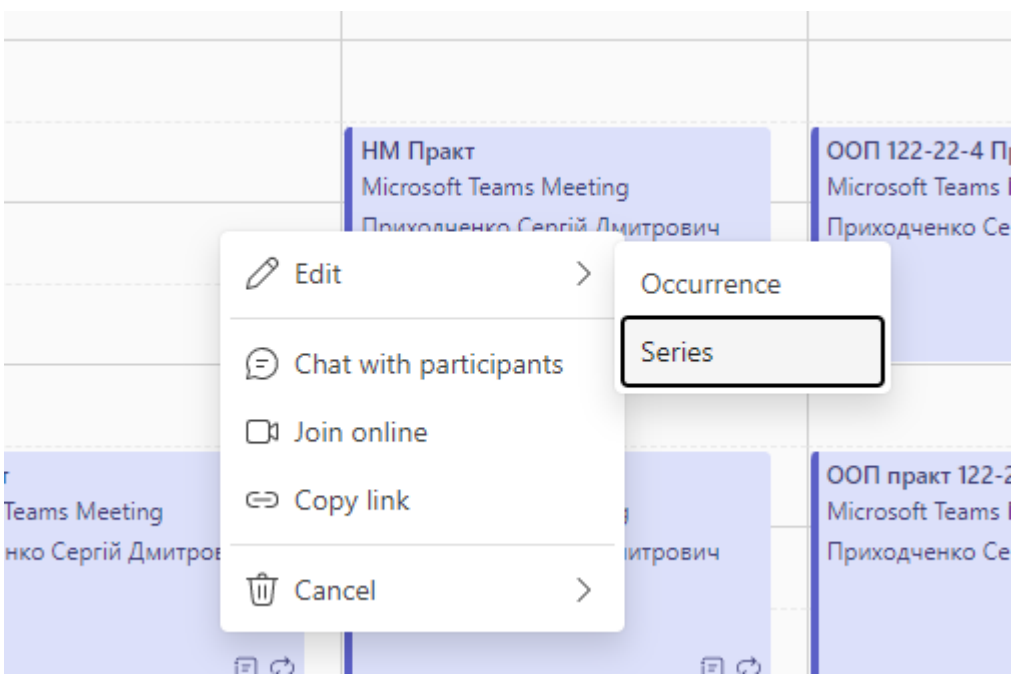

## 3. Обираємо «Присутність»

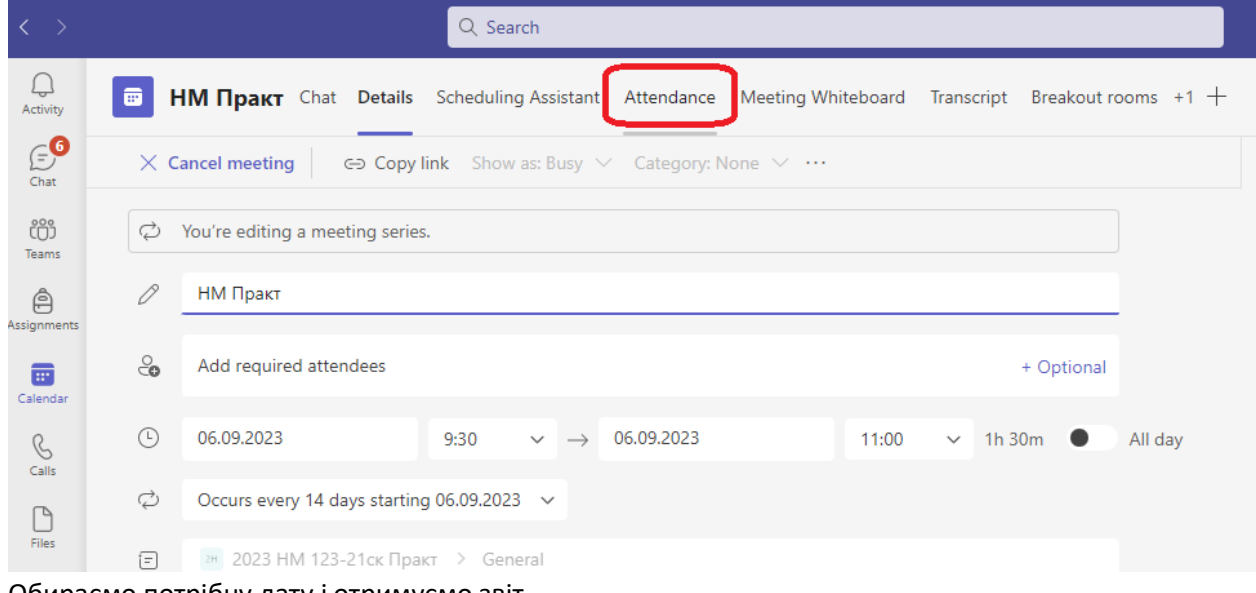

## 4. Обираємо потрібну дату і отримуємо звіт

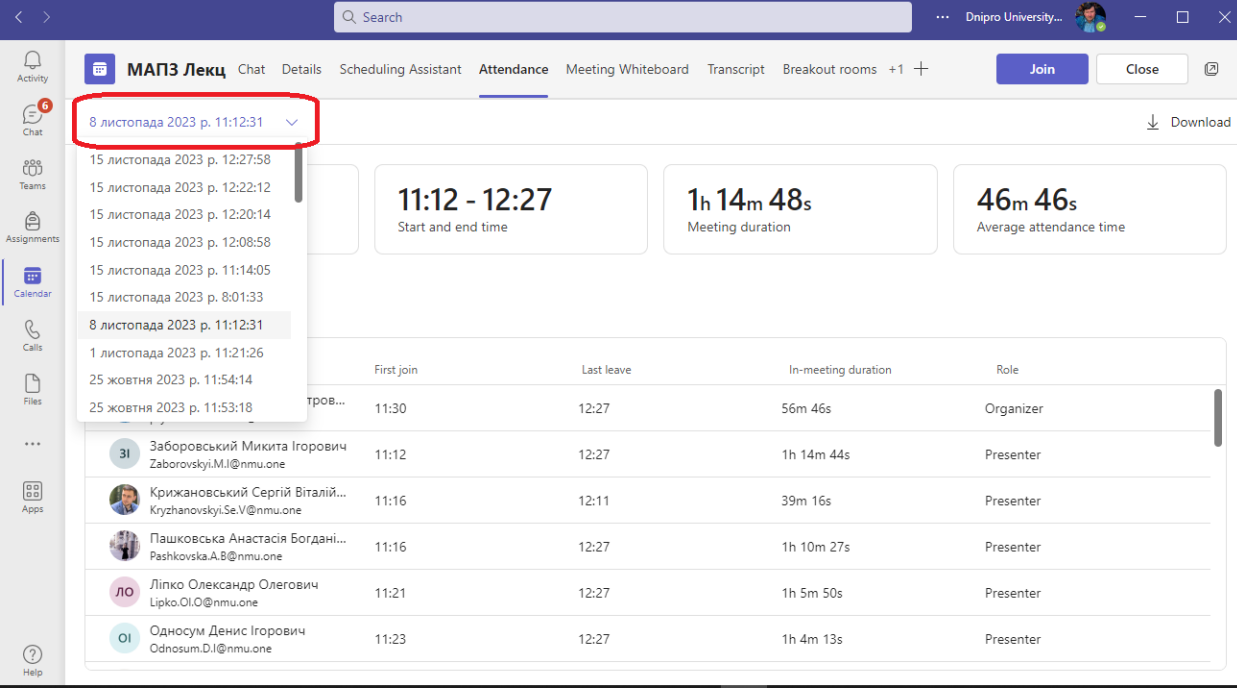

## 5. Якщо потрібно скачати – Скачуємо

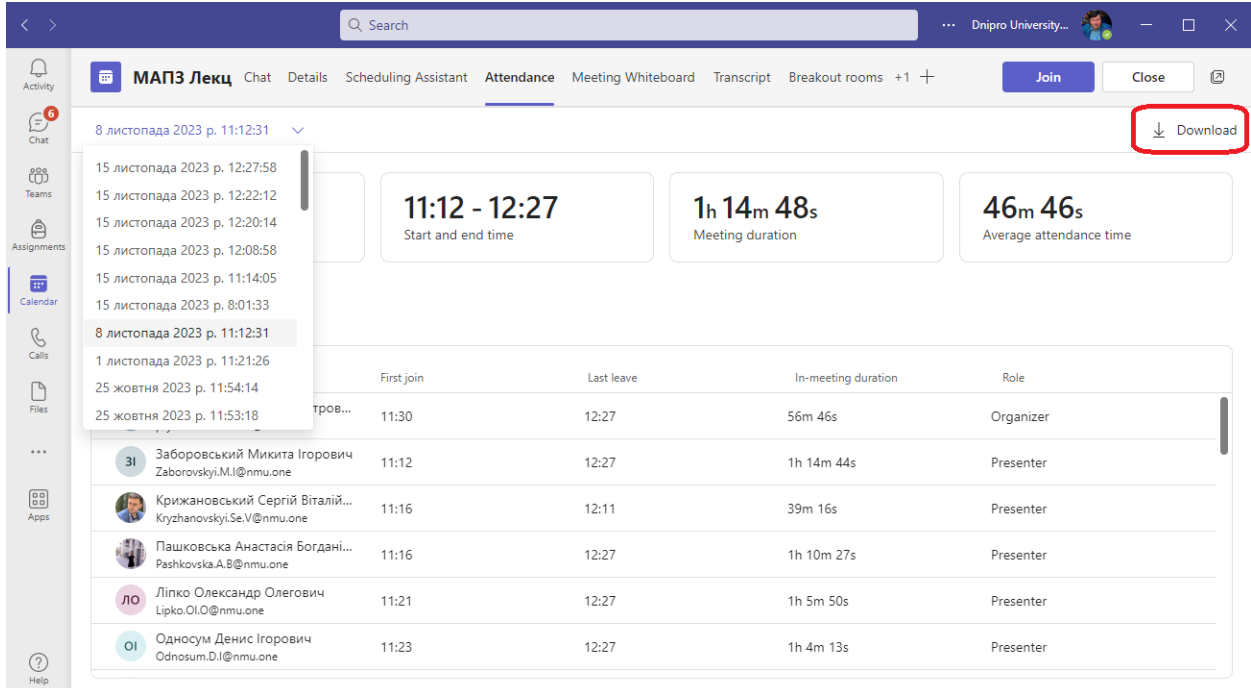